## **Tworzenie istniejącego profilu**

Dopisuje do narysowanego obiektu informacje o istniejącej pozycji.

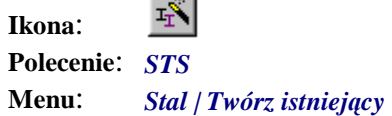

 $\overline{\phantom{a}}$ 

Polecenie służy, podobnie jak polecenie omówione poprzednio, do tworzenia nietypowych widoków profili. Różnica polega na tym, że aby można było je uruchomić, na rysunku muszą już występować jakieś profile. Użytkownik musi wskazać profil wzorcowy, z którego odczytane zostaną informacje, a następnie obiekty graficzne AutoCAD-a, do których te informacje będą dopisane.

```
Polecenie: STS ↵
Tworzenie profilu — wskaż profil wzorca:
```
Po ustaleniu profilu wzorcowego pojawi się następujące okno dialogowe:

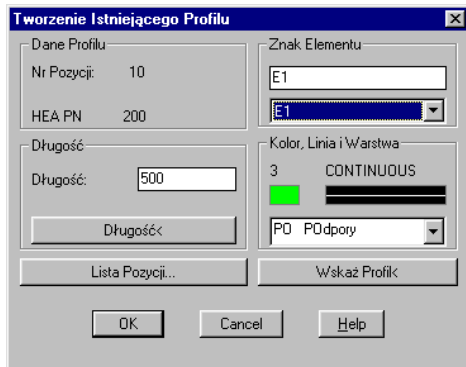

**Rys. 1.** *Okno dialogowe Tworzenie Istniejącego Profilu* 

Po zamknięciu okna przyciskiem *OK* użytkownik poproszony zostanie o wskazanie entycji (linie, polilinie itp.), które mają być zamienione na profil.

```
Wskaż entycje do stworzenia profilu: 
Wskaż obiekty:
```
Następnie zostaną im dopisane dane ustalone w oknie dialogowym.